## **Command-Level Reporting Dashboard Change Notes**

- Per the requirements Matt Majcher recorded during his face-to-face with Marjorie McDonald on 5/17/2017, he has developed the command-level reporting dashboard
- As of Friday, 6/30/2017, the reporting dashboard has been pushed to both the production and staging ASOHMS portal environment [\(https://asohms.smscx.org](https://asohms.smscx.org/) and [https://asohmstest.smscx.org](https://asohmstest.smscx.org/) )
- To see the dashboard, you will have to either:
	- $\circ$  Be managing a district, division, or the USACE command itself (only applies to folks logging in as System Admin – when you initially log in as System Admin you aren't actually managing anything yet at that point)
	- $\circ$  Be logged in with a role tied to a district/division/command within the USACE hierarchy (this is all roles except for system admin)
- The dashboard is setup to load asynchronously meaning it loads after the reast of the homepage loads – which will speed up page load time if you are trying to use the homepage to navigate somewhere else.
	- $\circ$  I built this dashboard like this (and I will build the future dashboards I'll be working on next like this) because I don't want page load time to degrade significantly with all the reporting data/metrics now being displayed on a single screen (namely the most trafficked page on the ASOHMS portal): the homepage.

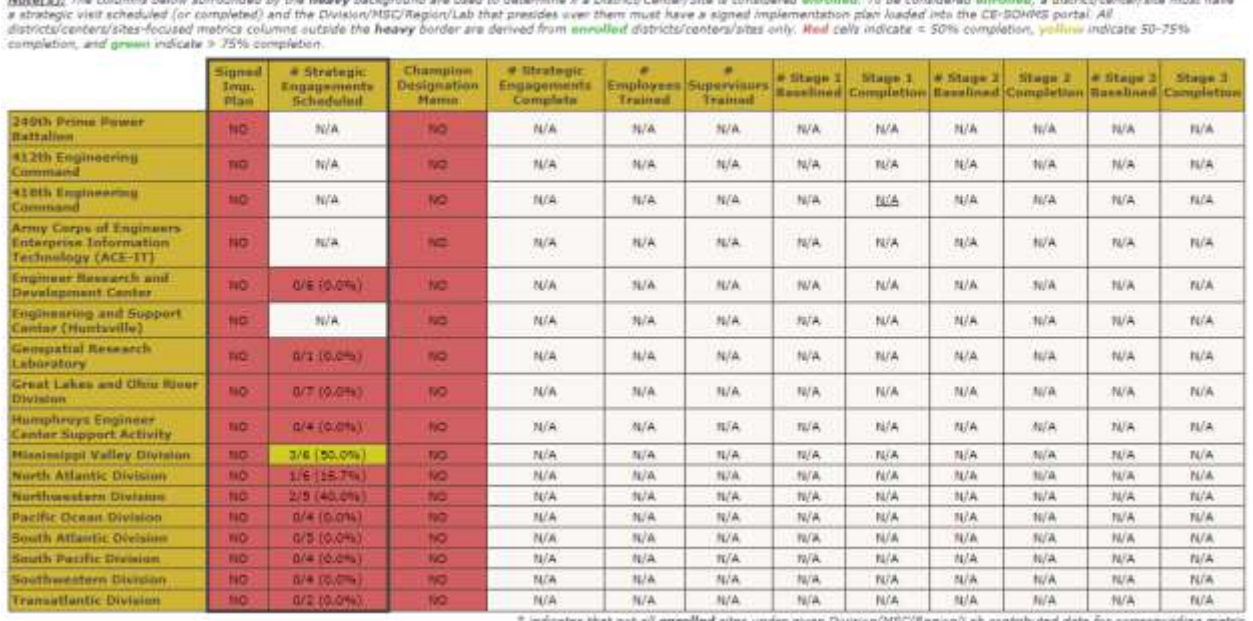

## **USACE Reporting Dashboard**

 $\bullet$ 

 $\approx$ 

o During her face-to-face with Matt M, Marjorie indicated that she only wanted information from districts to roll up into this report if the district is enrolled. Marjorie defined enrolled to mean that the governing division for a district has uploaded their sign implementation plan and that a strategic engagement date has been schedule for the district.

- As you can see from the first column, no divisions have uploaded their implementation plan yet, so no districts are considered enrolled – making this dashboard look rather sparse at the moment.
- You can click on any of the data cells (non-headers) within the dashboard to get a detailed look at how the number/percent/metric was calculated. For example, if I click on the 'Mississippi Valley # Strategic Engagements Scheduled' cell, I see a modal such as the following:

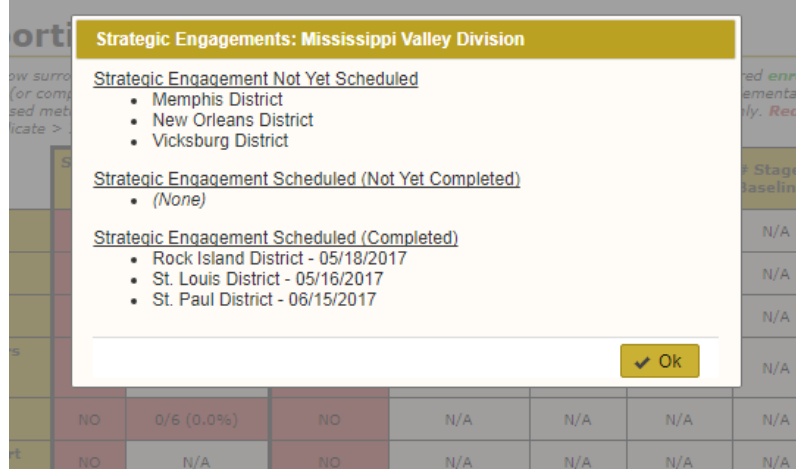

- During a brief phone call and screen share Matt Majcher had with Marjorie McDonald on Tue 6/27, Marjorie requested a Champion Designation Memo column be added, which has been incorporated (its the  $3<sup>rd</sup>$  data column)
	- o Marjorie indicated she may review and want additions/changes to some of the columns which Matt will accommodate once he receives said feedback.